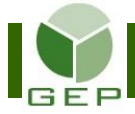

## **1- Effectuer les vérifications préalables à l'autorisation**

Avant d'autoriser la paie, il faut s'assurer que toutes les feuilles de rémunération ont été enregistrées adéquatement et que les normes ont été respectées.

À l'aide des listes de contrôles remises par votre assistant à la rémunération et aux finances, il faut s'assurer, entre autres :

#### Pour le personnel du bureau principal

- Les personnes ayant des mandats qui ne requièrent pas de déplacement ne réclament aucun kilométrage.
- Les personnes ayant utilisé leur cellulaire personnel dans le cadre de leurs fonctions et qui y étaient préalablement autorisées ont réclamé l'allocation cellulaire à raison d'un maximum de 3 jours (à 15 \$/jour) pour tout l'événement, peu importe le nombre de postes occupés.
- Que le temps d'arrêt pour les repas n'a pas été inscrit sur la feuille de temps, car il n'est pas rémunéré.

#### Pour le personnel des commissions de révision ordinaire et spéciale

- Seul le kilométrage effectué pour se rendre à une formation et en revenir est autorisé.
- Si une personne travaille autant à la CRO qu'à la CRS, les heures de travail effectuées aux jours -13 et -12 devraient apparaître sur la paie de l'étape 2 (CRO et CRI).

#### Pour le personnel des commissions de révision itinérantes

- Le kilométrage effectué pour se rendre à une formation et en revenir est autorisé.
	- o Comme ce sont des équipes itinérantes et que le covoiturage est demandé, une seule personne par équipe de révision devrait réclamer le kilométrage dans le cadre des fonctions.
- Les personnes ayant utilisé leur cellulaire personnel dans le cadre de leurs fonctions et qui y étaient préalablement autorisées ont réclamé l'allocation cellulaire à raison d'un maximum de 3 jours (à 15 \$/jour) pour tout l'événement, peu importe le nombre de postes occupés. Une seule personne par équipe par jour est autorisée à réclamer l'allocation cellulaire.

#### Pour le personnel du scrutin

- Seul le kilométrage effectué pour se rendre à une formation et en revenir est autorisé.
	- o Toutefois, les primos ou aides-primos ayant transporté des urnes peuvent réclamer le kilométrage.
	- o Comme les équipes BVIH et BVI-BVDE sont des équipes itinérantes et que le covoiturage est demandé, une seule personne par équipe de vote devrait réclamer le kilométrage dans le cadre des fonctions.
- Les personnes ayant utilisées leur cellulaire personnel dans le cadre de leurs fonctions et qui y étaient préalablement autorisées ont réclamé l'allocation cellulaire à raison d'un maximum de 3 jours (à 15 \$/jour) pour tout l'événement, peu importe le nombre de postes occupés. Une seule personne par endroit de gestion (BVA, BVO) ou par équipe (BVIH, BVI-BVDE) par jour est autorisée à réclamer l'allocation cellulaire.

Voir le tableau aux 2 pages suivantes pour visualiser les types de mandats qui ont droit ou non au kilométrage ou à l'allocation cellulaire.

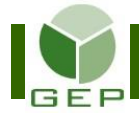

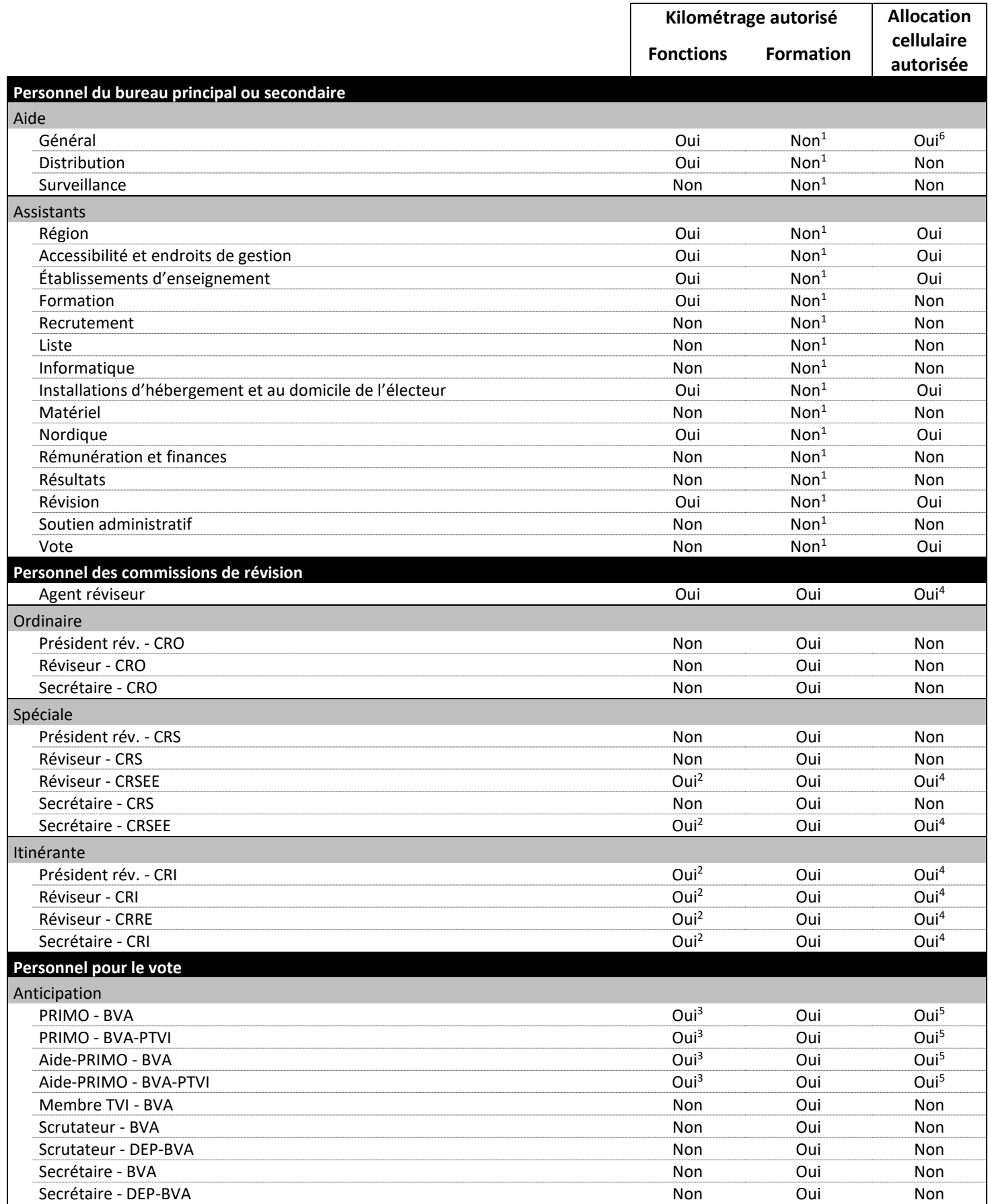

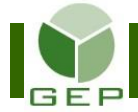

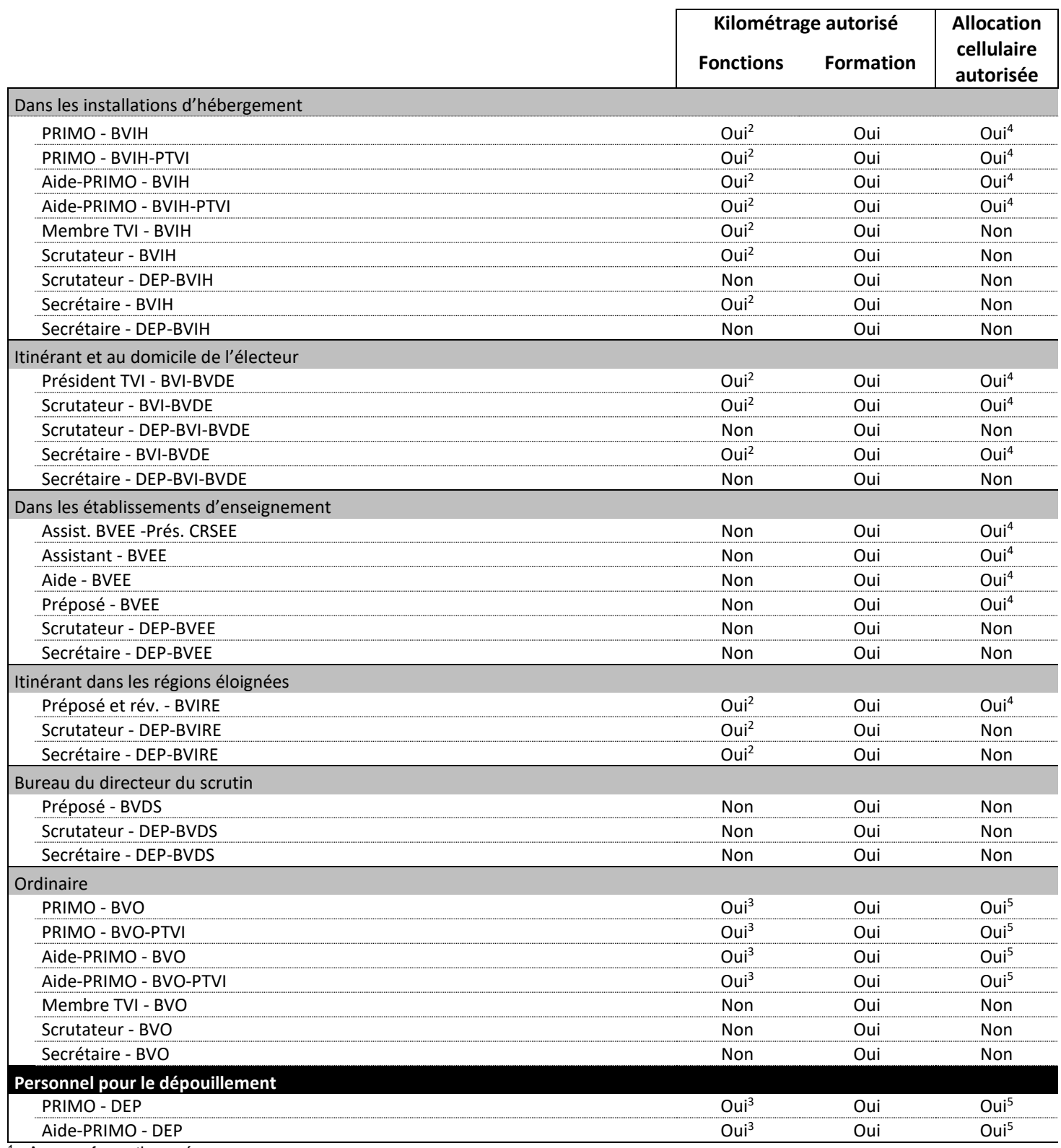

<sup>1</sup> Aucune formation prévue

<sup>2</sup> Covoiturage demandé = une seule personne/équipe peut réclamer le kilométrage

 $3<sup>3</sup>$  Le kilométrage est autorisé seulement pour le transport des urnes

<sup>4</sup> Une seule personne/équipe/jour peut demander l'allocation cellulaire

<sup>5</sup> Une seule personne/endroit de gestion/jour peut demander l'allocation cellulaire

<sup>6</sup> Allocation cellulaire autorisée pour la fonction de messager seulement

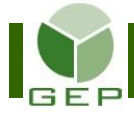

# **2- Autoriser la paie**

Quand les vérifications sont terminées, il faut procéder à l'autorisation de la paie.

Entrer dans GEP en saisissant votre identifiant et votre mot de passe.

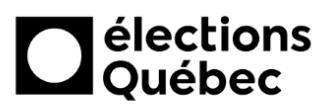

#### **Identification**

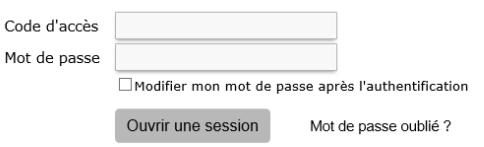

### Accéder à l'unité **Autoriser les feuilles de rémunération** :

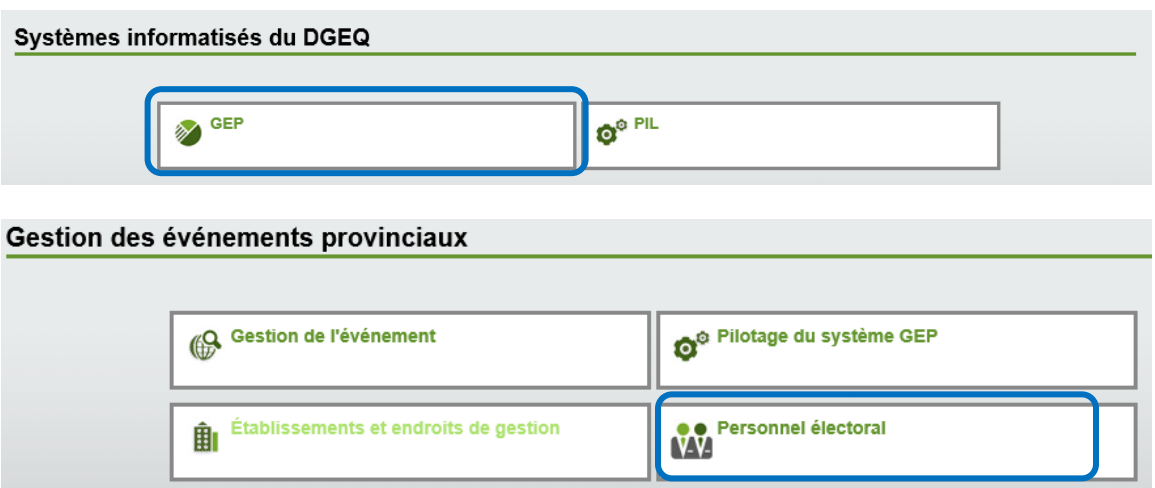

Ouvrir la sous-section **Rémunération** en cliquant sur la petite flèche blanche à gauche de la case et cliquer sur **Autoriser les feuilles de rémunération**.

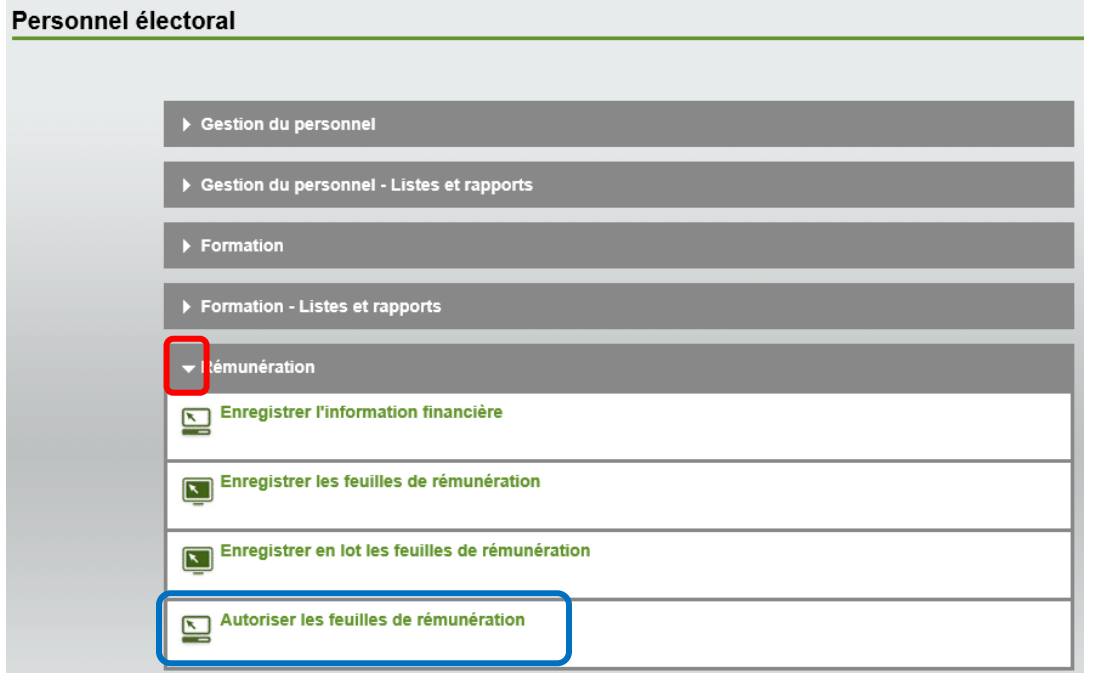

# Sélectionner **l'étape de paiement** et cliquer sur **Rechercher les feuilles de rémunération**.

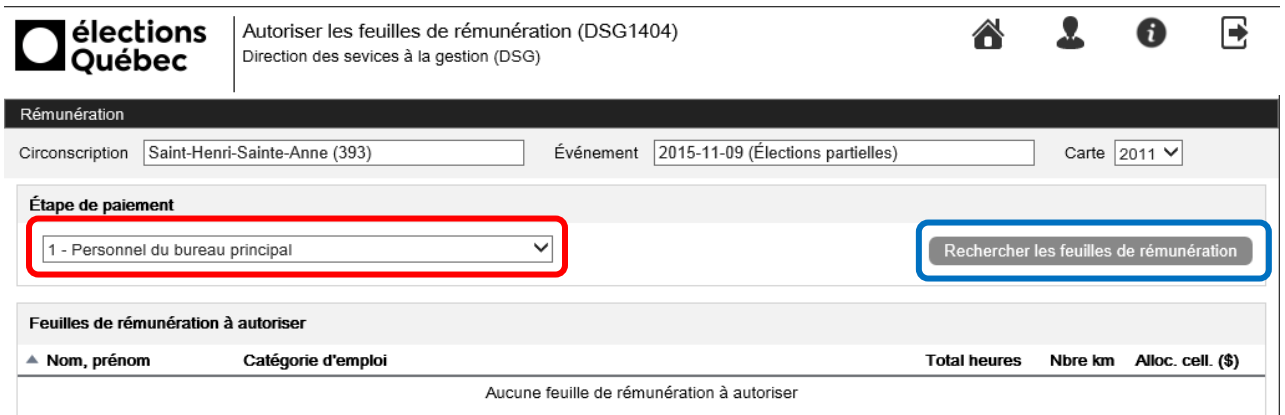

La liste des personnes ayant une feuille de rémunération enregistrée s'affiche à l'écran. S'assurer que les données affichées correspondent à celles sur la liste de contrôle des feuilles de rémunération remise par l'aide aux finances.

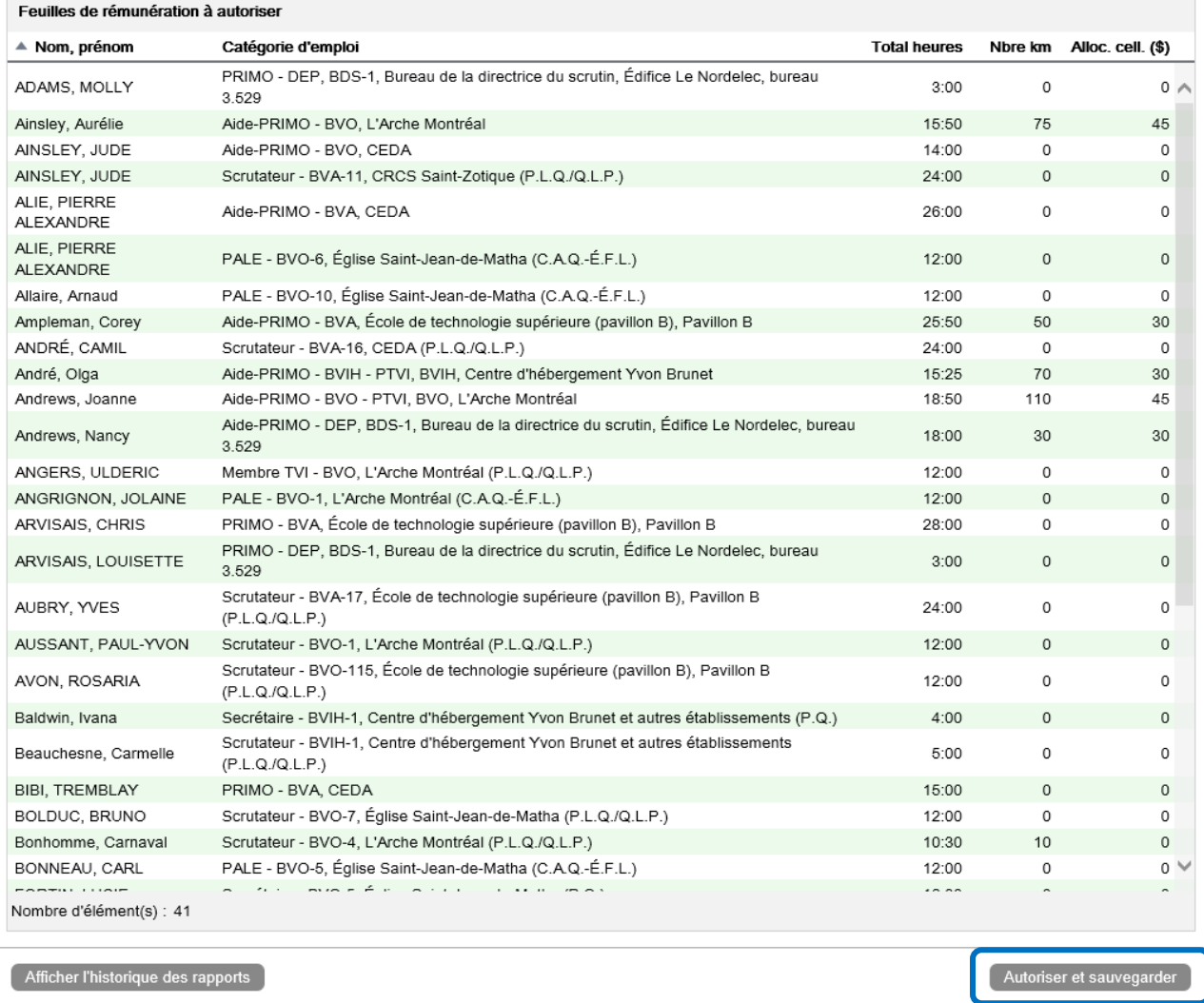

Cliquer sur **Autoriser et sauvegarder** pour procéder à l'autorisation de ces feuilles de rémunération.

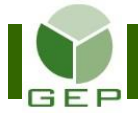

Une question de confirmation sera posée. Répondre **Oui** à cette question de confirmation si vous êtes certain de vouloir autoriser ces feuilles de rémunération.

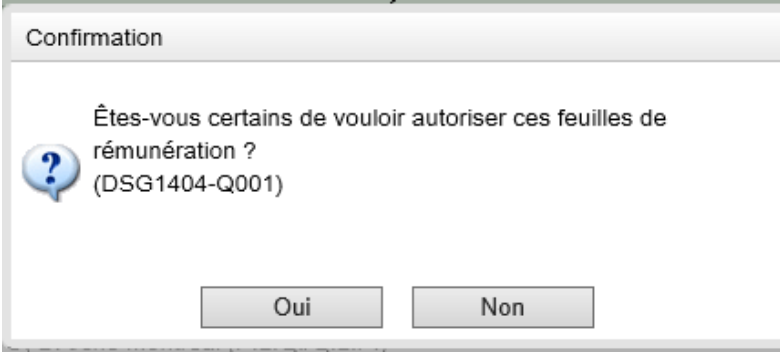

L'État de réalisation est généré automatiquement et peut être consulté ultérieurement via le bouton **Afficher l'historique des rapports** en bas à gauche de l'écran.

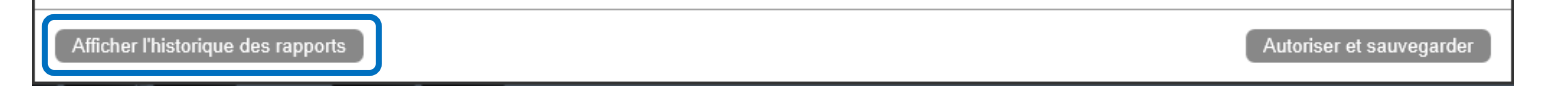

Si des informations sont manquantes dans le dossier d'une personne de la liste à autoriser, aucune feuille de rémunération ne sera autorisée et un message d'erreur s'affichera.

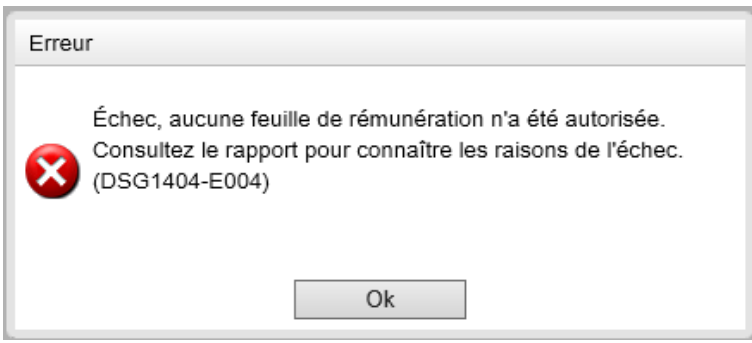

Ouvrir le rapport et le remettre à l'aide aux finance afin qu'il procède aux corrections avant de recommencer le processus d'autorisation de la paie.